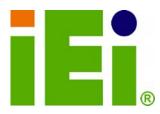

.

**IEI Technology Corp.** 

## MODEL: MODAT-100

**IENODILO** 

12400 with the bound of the

Industrial PDA with Barcode Scanner for Ticketing,

**Membership Verification, Real-time Transactions** 

## **User Manual**

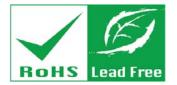

Rev. 1.03 – 9 September, 2011

## Revision

| Date              | Version | Changes                                        |
|-------------------|---------|------------------------------------------------|
| 9 September, 2011 | 1.03    | Updated Section 1.5 Specifications             |
| 8 August, 2011    | 1.02    | Added printing notice to Pg. 4                 |
|                   |         | Update to Section 2.3: Charging the System     |
|                   |         | Added Section 2.6: Synchronized with Windows 7 |
|                   |         | System                                         |
|                   |         | Added text size adjustment information         |
| 1 April, 2011     | 1.01    | Minor update to Section 1.4.1. Front Panel     |
| 17 March, 2011    | 1.00    | Initial release                                |

®Technology Corp.

## Copyright

Technology Corp.

#### **COPYRIGHT NOTICE**

The information in this document is subject to change without prior notice in order to improve reliability, design and function and does not represent a commitment on the part of the manufacturer.

In no event will the manufacturer be liable for direct, indirect, special, incidental, or consequential damages arising out of the use or inability to use the product or documentation, even if advised of the possibility of such damages.

This document contains proprietary information protected by copyright. All rights are reserved. No part of this manual may be reproduced by any mechanical, electronic, or other means in any form without prior written permission of the manufacturer.

### TRADEMARKS

All registered trademarks and product names mentioned herein are used for identification purposes only and may be trademarks and/or registered trademarks of their respective owners.

#### WARNING

Technology Corp

This device complies with Part 15 of the FCC Rules. Operation is subject to the following two conditions:

(1) this device may not cause harmful interference, and (2) this device must accept any interference received, including interference that may cause undesired operation.

NOTE: This equipment has been tested and found to comply with the limits for a Class B digital device, pursuant to part 15 of the FCC Rules. These limits are designed to provide reasonable protection against harmful interference in a residential installation. This equipment generates, uses and can radiate radio frequency energy and, if not installed and used in accordance with the instructions, may cause harmful interference to radio communications.

However, there is no guarantee that interference will not occur in a particular installation. If this equipment does cause harmful interference to radio or television reception, which can be determined by turning the equipment off and on, the user is encouraged to try to correct the interference by one or more of the following measures: —Reorient or relocate the receiving antenna.

-Increase the separation between the equipment and receiver.

-Connect the equipment into an outlet on a circuit different from that to which the receiver is connected.

-Consult the dealer or an experienced radio/ TV technician for help.

-When printing for more than thirty seconds, let the system rest for a moment before printing again.

You are cautioned that any change or modifications to the equipment not expressly approve by the party responsible for compliance could void your authority to operate such equipment.

#### **IMPORTANT NOTE:**

FCC Radiation Exposure Statement:

This equipment complies with FCC radiation exposure limits set forth for an uncontrolled environment. This equipment should be installed and operated with minimum distance 20cm between the radiator & your body.

Page 4

## **Table of Contents**

®Technology Corp.

| 1 INTRODUCTION                           | 1  |
|------------------------------------------|----|
| 1.1 Overview                             | 2  |
| 1.2 Feature                              | 2  |
| 1.3 Applications                         |    |
| 1.4 External Overview                    |    |
| 1.4.1 Front Panel                        |    |
| 1.4.1.1 Keypad                           | 6  |
| 1.4.2 Left Panel                         | 7  |
| 1.4.3 Right Panel                        |    |
| 1.4.4 Bottom Panel                       |    |
| 1.4.5 Back Panel                         |    |
| 1.5 Specifications                       | 9  |
| 1.6 Dimensions                           |    |
| 2 INSTALLATION                           |    |
| 2.1 UNPACKING THE DEVICE                 | 14 |
| 2.2 PACKING LIST                         |    |
| 2.2.1 Optional Items                     |    |
| 2.3 Charging the System                  |    |
| 2.3.1 Using the Optional Cradle          |    |
| 2.4 Installing a SIM/SAM Card            |    |
| 2.5 Power-On/Off Procedure               |    |
| 2.6 Synchronized with Windows 7 System   |    |
| A SAFETY PRECAUTIONS                     | 22 |
| A.1 SAFETY PRECAUTIONS                   |    |
| A.1.1 General Safety Precautions         |    |
| A.1.2 Anti-static Precautions            |    |
| A.1.3 Product Disposal                   | 25 |
| A.2 MAINTENANCE AND CLEANING PRECAUTIONS |    |

Page 5

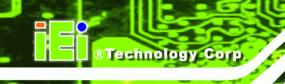

| A.2.1 Maintenance and Cleaning<br>A.2.2 Cleaning Tools                 |      |
|------------------------------------------------------------------------|------|
| B INTERNATIONAL STANDARDS COMPLIANCE                                   |      |
| B.1 EN 60601-1, EN 60601-2                                             | . 28 |
| B.2 FCC                                                                | . 28 |
| B.3 CCC                                                                | . 28 |
| C HAZARDOUS MATERIALS DISCLOSURE                                       | . 29 |
| C.1 HAZARDOUS MATERIALS DISCLOSURE TABLE FOR IPB PRODUCTS CERTIFIED AS |      |
| RoHS Compliant Under 2002/95/EC Without Mercury                        | . 30 |

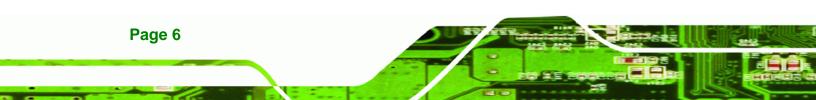

# List of Figures

®Technology Corp.

| Figure 1-1: MODAT-100                                    | 2  |
|----------------------------------------------------------|----|
| Figure 1-2: MODAT-100 Front Panel                        | 4  |
| Figure 1-3: MODAT-100 Keypad                             | 6  |
| Figure 1-4: MODAT-100 Left Panel                         | 7  |
| Figure 1-5: MODAT-100 Right Panel                        | 8  |
| Figure 1-6: MODAT-100 Bottom Panel                       | 8  |
| Figure 1-7: MODAT-100 Rear Panel                         | 9  |
| Figure 1-8: MODAT-100 Dimensions (units in mm)           | 12 |
| Figure 2-1: MODAT-100 DC-IN Adapter Port                 | 16 |
| Figure 2-2: Battery LED                                  | 17 |
| Figure 2-3: Connect the MODAT-100 to the Charging Cradle | 17 |
| Figure2-4: Removing the Battery Cover                    | 18 |
| Figure2-5: Removing the Battery                          | 19 |
| Figure2-6: Inserting the SIM/SAM Card                    | 19 |
| Figure 2-7: Power Button                                 | 20 |
| Figure 2-8: USB to PC Window                             | 21 |

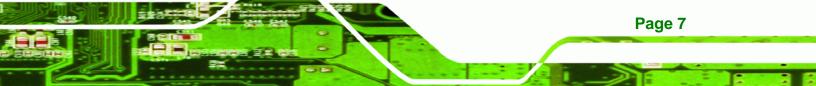

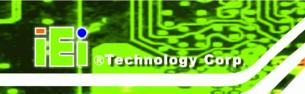

## **List of Tables**

| Table 1-1: MODAT-100 System Specifications | 11 |
|--------------------------------------------|----|
| Table 2-1: Packing List                    | 15 |
| Table 2-2: Optional Items List             | 16 |

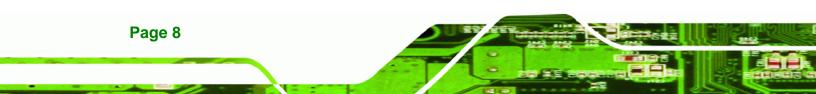

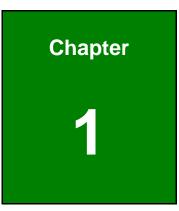

®Technology Corp.

## Introduction

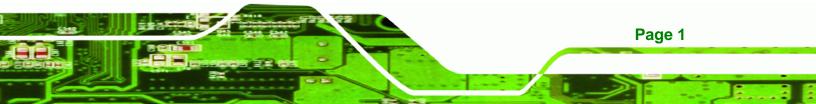

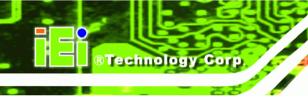

## 1.1 Overview

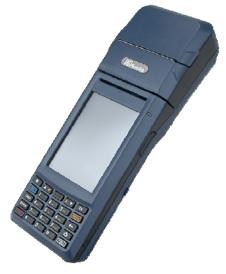

Figure 1-1: MODAT-100

The MODAT-100, built-in Windows Mobile 6.5, offers real-time information for staff to provide their guests with better, faster service and more information.

The MODAT-100 links staff to real-time, online data through Wi-Fi connectivity. The Bluetooth function allows devices such as headsets and thermal printers to be paired with the MODAT-100, increasing the productivity of your staff while on the go. A built-in vibrator alerts staff immediately allowing them to provide prompt service to customers.

## 1.2 Feature

The MODAT-100 features the following:

- 624 MHz Marvell® PXA 310 CPU
- 3.5" sunlight readable high brightness transflective TFT touchscreen with stylus input
- MicroSD Slot (Supports Micro SDHC up to 8 GB)
- USB client (for ActiveSync and battery charging)
- Wi-Fi 802.11b/g
- Bluetooth 2.0 + EDR
- IP 54 compliant
- Windows Mobile 6.5 preinstalled

Page 2

Supports Visual Studio .NET and .NET Compact Framework development tools

**Technology** Corp.

Page 3

 Mobile application downloads: Windows Marketplace for Mobile (http://www.windowsmarketplace.com)

## **1.3 Applications**

The MODAT-100 can be applied in the following places:

- Retail
- Sales Automation
- Field Services
- Hospitality

### **1.4 External Overview**

The MODAT-100 combines its features in a stylish enclosure. The MODAT-100 consists of a screen, rear panel, top panel, bottom panel and two side panels (left and right). The panels are described in detail in the following sections.

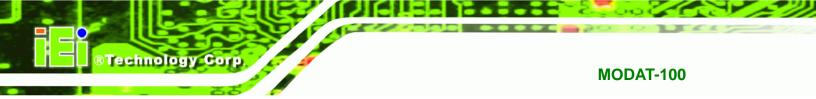

## 1.4.1 Front Panel

The front panel of the MODAT-100 is shown below.

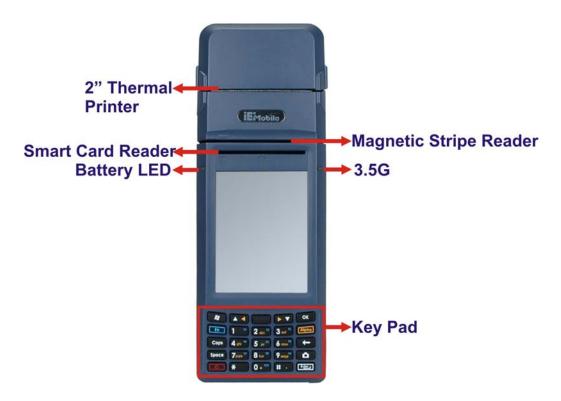

Figure 1-2: MODAT-100 Front Panel

| 1 x 2" Thermal Printer | 1 x Magnetic Stripe Reader |
|------------------------|----------------------------|
| 1 x Smart Card Reader  | 1 x 3.5G WiFi              |
| 1 x Battery LED        | 1 x Keypad                 |

The two LEDs on the front panel indicate battery, 3.5G and barcode status as described below.

|                 | Battery LED (Left) | 3.5G/Barcode LED (Right) |
|-----------------|--------------------|--------------------------|
| Charging        | Red                |                          |
| Fully Charged   | Green              |                          |
| 3.5G Connection |                    | Green                    |

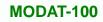

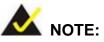

The user can adjust the text size showed on the screen by going to "Start"  $\rightarrow$  "Settings"  $\rightarrow$  "System"  $\rightarrow$  "Screen".

®Technology Corp.

| Scree    | n          |                               |          |       |
|----------|------------|-------------------------------|----------|-------|
|          |            | ze to see m<br>lability in ma |          |       |
| Small    | est        |                               | La       | rgest |
| 1        | 19         | —Q—                           | <b>%</b> |       |
| I'll get | back to yo | u.)//                         |          |       |
|          |            |                               |          |       |

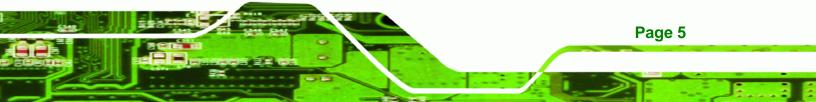

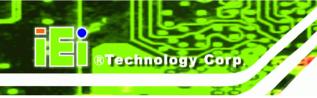

## 1.4.1.1 Keypad

The keypad and its functions are shown below.

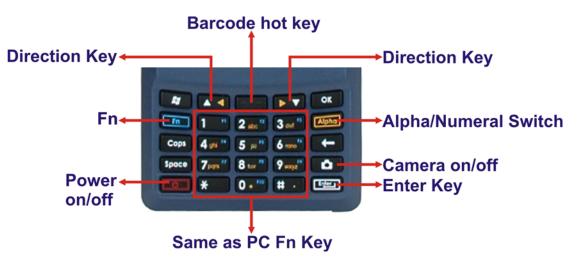

#### Figure 1-3: MODAT-100 Keypad

- Press the "Alpha" key to use the orange characters.
- Press the "Fn" key to use the blue characters.

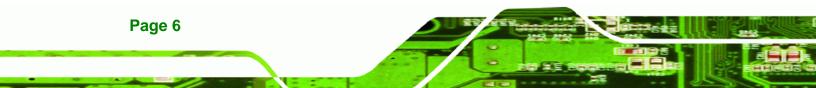

## 1.4.2 Left Panel

The left panel of the MODAT-100 is shown below.

®Technology Corp.

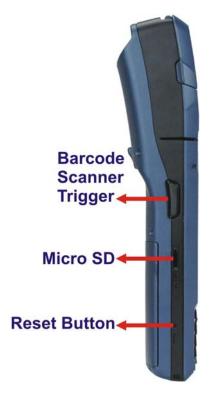

#### Figure 1-4: MODAT-100 Left Panel

- 1 x Barcode Scanner Trigger
- 1 x MicroSD card slot
- 1 x Reset button

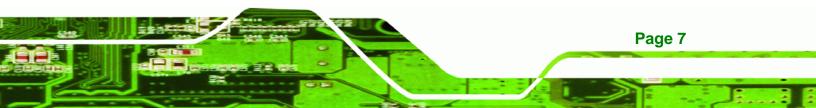

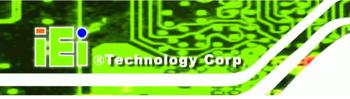

## 1.4.3 Right Panel

The right panel of the MODAT-100 is shown in Figure 1-5.

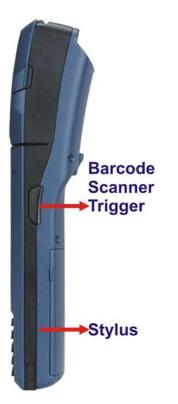

#### Figure 1-5: MODAT-100 Right Panel

- 1 x Barcode Scanner Trigger
- 1 x Stylus

#### 1.4.4 Bottom Panel

The bottom panel of the MODAT-100 is shown below.

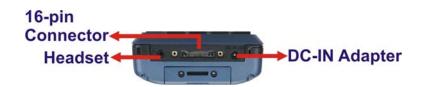

#### Figure 1-6: MODAT-100 Bottom Panel

- 1 x 16-pin cradle charging connector
- 1 x Headset port
- 1 x DC-IN Adapter port

Page 8

### 1.4.5 Back Panel

The rear panel of the MODAT-100 is shown below.

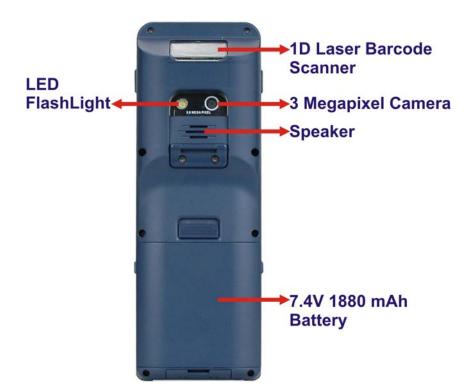

®Technology Corp.

#### Figure 1-7: MODAT-100 Rear Panel

- 1 x LED FlashLight
- 1 x 1D Laser Barcode Scanner
- 1 x 3 Megapixel Camera
- 1 x Speaker
- 1 x 7.4V 1880mAh Battery

## **1.5 Specifications**

The technical specifications for the MODAT-100 systems are listed in Table 1-1.

| Specification  | MODAT-100               |
|----------------|-------------------------|
| Microprocessor | Marvell® PXA 310 624MHz |
| OS             | Windows Mobile 6.5      |

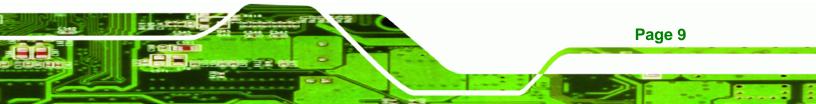

| Tech | no | OC | v C | orp  | ۱. T. |
|------|----|----|-----|------|-------|
|      |    |    | -C- | - 63 |       |

| Specification | MODAT-100                                             |  |
|---------------|-------------------------------------------------------|--|
| Memory        | 256 MB DDR SDRAM                                      |  |
|               | 128 MB NAND Flash                                     |  |
| Display       | 3.5" (89mm) TFT LCD                                   |  |
|               | <ul> <li>QVGA (240 x 320)</li> </ul>                  |  |
|               | <ul> <li>64 K color</li> </ul>                        |  |
|               | <ul> <li>LED backlight (sunlight readable)</li> </ul> |  |
|               | Resistive touchscreen                                 |  |
| Camera        | 3 Megapixel CMOS camera with LED Flash Light          |  |
| Communication | Wi-Fi 802.11 b/g                                      |  |
|               | Bluetooth 2.0 EDR                                     |  |
|               | 3.5G supports 850/900/1800/1900 MHz GSM/GPRS;         |  |
|               | 850/1900/2100MHz HSDPA                                |  |
|               | GPS with internal antenna                             |  |
| Storage       | One MicroSD slot (supports Micro SDHC up to 8GB)      |  |
| Audio         | 1 x Speaker                                           |  |
|               | 1 x Microphone                                        |  |
|               | 1 x Audio jack for headset                            |  |
| Input Methods | Touch panel (by stylus)                               |  |
|               | 25-Key keypad (Start, Calendar, OK, Message, Numeric, |  |
|               | Alpha, Power, F1, F2)                                 |  |
| Buttons/Keys  | 2 x Barcode hotkeys (Default: BarcodeL, BarcodeR.     |  |
|               | Optional: Quick Print, Quick Shot)                    |  |
| Indicators    | 1 x Battery charging status LED                       |  |
|               | 1 x HSDPA/Barcode status LED                          |  |
| I/O           | 16-pin connector (RS-232, battery charging, OTG-Host, |  |
|               | OTG-Client)                                           |  |
|               | 2" Thermal Printer                                    |  |
|               | Smart Card Reader                                     |  |
|               | Magnetic Stripe Reader                                |  |
| 1             |                                                       |  |

Page 10

| Specification           | MODAT-100                                       |  |
|-------------------------|-------------------------------------------------|--|
| Vibrator                | Yes                                             |  |
| Power                   | 7.4 V 1880 mAh battery (with GasGauge)          |  |
| Power Adapter           | Input: 100 V AC to 240 V AC ~ 50-60 Hz 1.5 A    |  |
|                         | Output: 12 V/3 A                                |  |
|                         | Wattage: 36 W                                   |  |
| Temperature             | Operating: 0°C ~ +50°C                          |  |
|                         | Storage: -20°C ~ +70°C                          |  |
| Humidity                | 5%~95%, non-condensing                          |  |
| Electrostatic Discharge | +/- 8k Vdc air discharge                        |  |
|                         | +/- 6k Vdc contact discharge                    |  |
| Impact Resistance       | 1.2 m drop survival (excluding SCR/MSR/Printer) |  |
| Dimensions (LxWxD)      | 230 mm x 84 mm x 54 mm                          |  |
| Net Weight              | 546 g                                           |  |
| Barcode Scanner         | 1D Laser Scan Engine                            |  |
| Certifications          | CE, FCC, CCC                                    |  |

®Technology Corp.

Table 1-1: MODAT-100 System Specifications

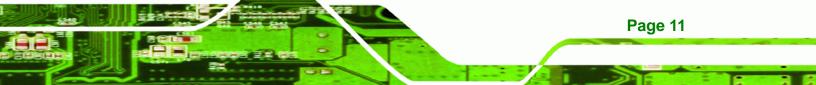

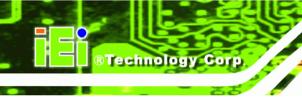

## **1.6 Dimensions**

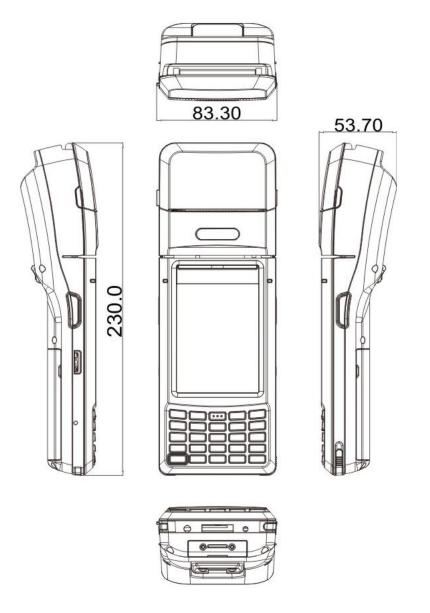

Figure 1-8: MODAT-100 Dimensions (units in mm)

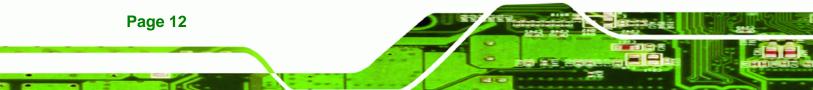

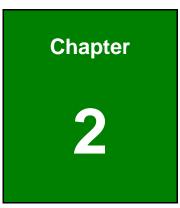

®Technology Corp.

## Installation

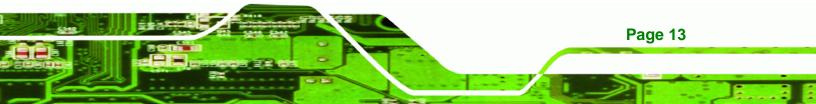

- - -

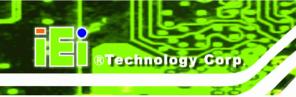

The installation steps below should be followed in order.

- Step 1: Unpack the device.
- **Step 2:** Check that all parts are included.
- Step 3: Charge the MODAT-100.
- Step 4: Power up the system.

## 2.1 Unpacking the Device

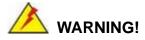

Only remove the protective plastic cover stuck to the front screen after installation. The plastic layer protects the screen surface during the installation process.

To unpack the MODAT-100, follow these steps:

- **Step 1:** Cut the sealing tape. Only cut deep enough to cut the tape.
- Step 2: Open the box.
- Step 3: Lift out the device.
- Step 4: Remove all the peripheral parts from the box.

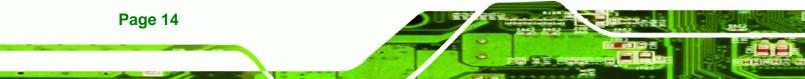

## 2.2 Packing List

The MODAT-100 is shipped with the following components:

| Quantity | Item                                                | Image |
|----------|-----------------------------------------------------|-------|
| 1        | MODAT-100                                           |       |
| 1        | Battery Pack<br><b>P/N:</b> 31603-000014-RS         |       |
| 1        | Carrying Case<br><b>P/N:</b> 7Z000-MODAT100POUCH-RS |       |
| 1        | Power Adapter<br><b>P/N:</b> 63000-FSP036RAB613-RS  |       |
| 1        | Stylus<br>P/N: 7Z000-MODAT100STYLUS-RS              |       |
| 1        | Headset<br>P/N: Z000-EMI164001S-RS                  |       |

BTechnology Corp.

Table 2-1: Packing List

## 2.2.1 Optional Items

The following items are optional accessories for the MODAT-100:

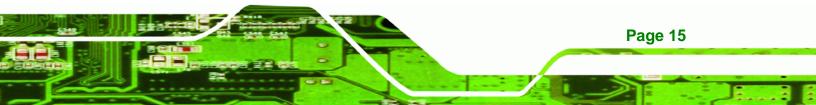

| Quantity | Item                                                        | Image |
|----------|-------------------------------------------------------------|-------|
| 1        | MODAT-100 charging cradle<br><b>P/N:</b> MODAT-100-CR01-R10 |       |
| 1        | 16-pin cable<br><b>P/N:</b> 32024-001500-100-RS             |       |

Table 2-2: Optional Items List

## 2.3 Charging the System

**Technology Corp** 

To start using the MODAT-100, the user must charge the MODAT-100 by the power adapter. To charge the MODAT-100, please follow the steps below.

**Step 1:** Connect the adapter plug of the power cable to the DC-IN port on the bottom panel of the MODAT-100.

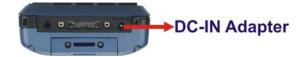

Figure 2-1: MODAT-100 DC-IN Adapter Port

- **Step 2:** Plug the power adapter into a power source.
- **Step 3:** The battery LED lights up red to indicate that the battery is charging. When the battery is fully charged, the battery LED turns green.

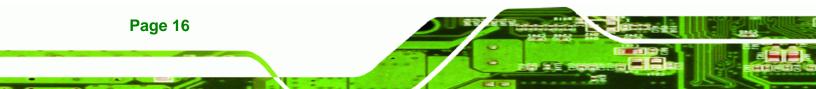

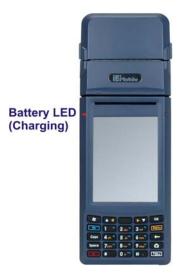

Figure 2-2: Battery LED

#### 2.3.1 Using the Optional Cradle

To charge the MODAT-100 using the optional charging cradle, follow the steps below.

**BTechnology** Corp.

- **Step 1:** Connect the cable to the rear side of the charging cradle (the MODAT-100 is only supported by the USB driver from the Windows XP system).
- **Step 2:** Plug the power adapter to a power source.
- Step 3: Insert the MODAT-100 into the cradle to start charging the battery.

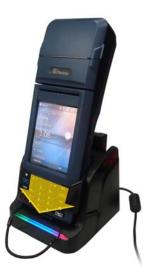

Figure 2-3: Connect the MODAT-100 to the Charging Cradle

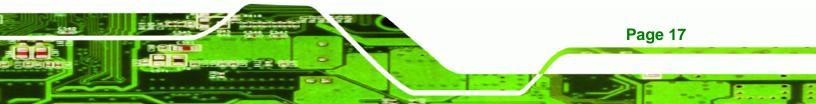

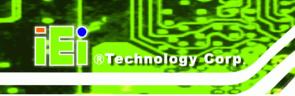

2.4 Installing a SIM/SAM Card

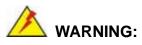

When inserting the SIM or SAM card, make sure the notch on the card is in the correct orientation to avoid damage to the card slot.

The MODAT-100 supports a Subscriber Identity Module (SIM) and a Security Identification Module (SAM) card slot.

To install a SIM or SAM card please follow the steps below:

**Step 1:** Push the battery latch out while lifting the cover away (A).

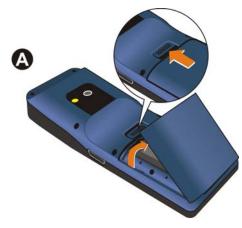

Figure 2-4: Removing the Battery Cover

**Step 2:** Lift the battery out of the battery bay (B).

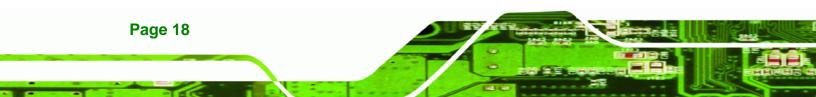

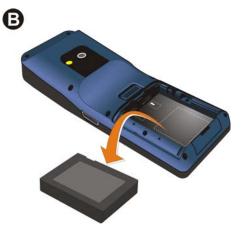

Figure 2-5: Removing the Battery

- **Step 3:** Align the card notch with the upper left hand corner of the MODAT-100.
- Step 4: Insert the SIM card into the left hand slot until the card clicks into place (C).

®Technology Corp.

**Step 5:** Insert the SAM card into the right hand slot until the card clicks into place (C).

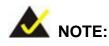

When inserted properly, the card should sit flush with the inside of the MODAT-100.

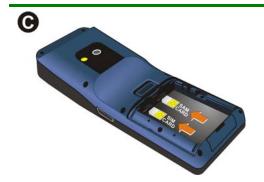

Figure 2-6: Inserting the SIM/SAM Card

- Step 6: Replace the battery.
- Step 7: Replace the battery cover.

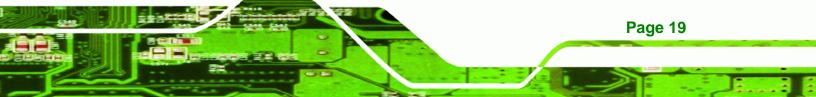

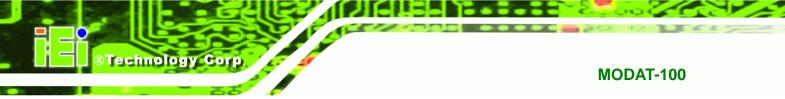

## 2.5 Power-On/Off Procedure

To power-on/off the MODAT-100 please follow the steps below:

Power-On: Push the power button once. The start up screen should display.

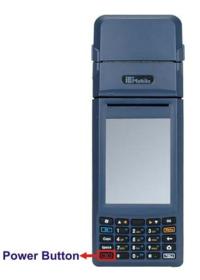

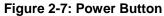

Power-Off: Hold the power button down for a few seconds until the screen shuts off.

### 2.6 Synchronized with Windows 7 System

The MODAT-100 can be synchronized with a PC through USB connection. To synchronize with the Windows 7 system, please make sure to switch the USB mode to RNDIS mode (USB to PC) in the MODAT-100. To switch the USB mode, follow the steps below:

Step 1: Power on the MODAT-100.

**Step 2:** Go to "Start"  $\rightarrow$  "Settings"  $\rightarrow$  "Connections"  $\rightarrow$  "USB to PC".

Step 3: Check the "Enable advanced network functionality" option.

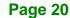

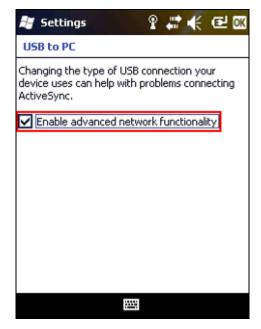

®Technology Corp.

Figure 2-8: USB to PC Window

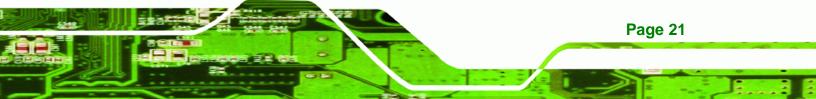

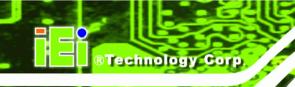

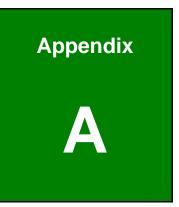

## **Safety Precautions**

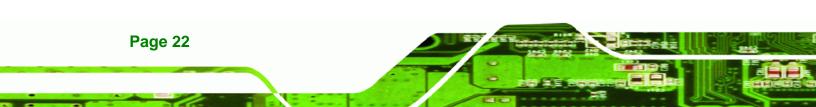

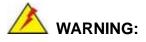

The built-in 1880mAh Li-ion battery of the MODAT-100 is a non-swappable battery. The user can not open the back cover and remove the battery.

Technology Corp.

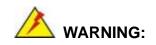

The precautions outlined in this chapter should be strictly followed. Failure to follow these precautions may result in permanent damage to the MODAT-100.

## A.1 Safety Precautions

Please follow the safety precautions outlined in the sections that follow:

#### A.1.1 General Safety Precautions

Please ensure the following safety precautions are adhered to at all times.

- Follow the electrostatic precautions outlined below whenever the MODAT-100 is opened.
- Make sure the power is turned off and the power cord is disconnected whenever the MODAT-100 is being installed, moved or modified.
- Do not apply voltage levels that exceed the specified voltage range.
   Doing so may cause fire and/or an electrical shock.
- Electric shocks can occur if the MODAT-100 chassis is opened when the MODAT-100 is running.
- Do not drop or insert any objects into the ventilation openings of the MODAT-100.
- If considerable amounts of dust, water, or fluids enter the MODAT-100, turn off the power supply immediately, unplug the power cord, and contact the MODAT-100 vendor.

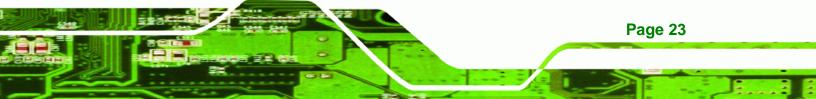

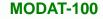

DO NOT:

**BTechnology Corp** 

- O Drop the MODAT-100 against a hard surface.
- O Strike or exert excessive force onto the LCD panel.
- O Touch the LCD panel with a sharp object
- Use in a site where the ambient temperature exceeds the rated temperature

#### A.1.2 Anti-static Precautions

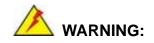

Failure to take ESD precautions during the installation of the MODAT-100 may result in permanent damage to the MODAT-100 and severe injury to the user.

Electrostatic discharge (ESD) can cause serious damage to electronic components, including the MODAT-100. Dry climates are especially susceptible to ESD. It is therefore critical that whenever the MODAT-100 is opened and any of the electrical components are handled, the following anti-static precautions are strictly adhered to.

- Wear an anti-static wristband: Wearing a simple anti-static wristband can help to prevent ESD from damaging any electrical component.
- Self-grounding: Before handling any electrical component, touch any grounded conducting material. During the time the electrical component is handled, frequently touch any conducting materials that are connected to the ground.
- Use an anti-static pad: When configuring or working with an electrical component, place it on an antic-static pad. This reduces the possibility of ESD damage.
- Only handle the edges of the electrical component: When handling the electrical component, hold the electrical component by its edges.

#### A.1.3 Product Disposal

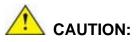

Risk of explosion if battery is replaced by and incorrect type. Dispose of used batteries according to instructions and local regulations.

**BTechnology** Corp.

- Outside the European Union If you wish to dispose of used electrical and electronic products outside the European Union, please contact your local authority so as to comply with the correct disposal method.
- Within the European Union:

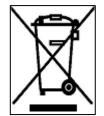

EU-wide legislation, as implemented in each Member State, requires that waste electrical and electronic products carrying the mark (left) must be disposed of separately from normal household waste. This includes monitors and electrical accessories, such as signal cables or power cords. When you need to dispose of your display products, please follow the

guidance of your local authority, or ask the shop where you purchased the product. The mark on electrical and electronic products only applies to the current European Union Member States.

Please follow the national guidelines for electrical and electronic product disposal.

### A.2 Maintenance and Cleaning Precautions

When maintaining or cleaning the MODAT-100, please follow the guidelines below.

#### A.2.1 Maintenance and Cleaning

Prior to cleaning any part or component of the MODAT-100, please read the details below.

 Except for the LCD panel, never spray or squirt liquids directly onto any other components. To clean the LCD panel, gently wipe it with a piece of soft dry cloth or a slightly moistened cloth.

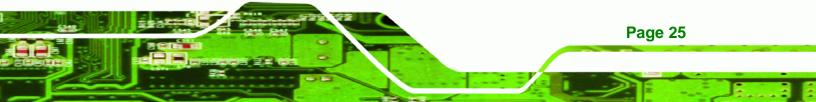

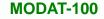

- The interior of the MODAT-100 does not require cleaning. Keep fluids away from the MODAT-100 interior.
- Be cautious of all small removable components when vacuuming the MODAT-100.
- Turn the MODAT-100 off before cleaning.
- Never drop any objects or liquids through the openings of the MODAT-100.
- Be cautious of any possible allergic reactions to solvents or chemicals used when cleaning the MODAT-100.
- Avoid eating, drinking and smoking within vicinity of the MODAT-100.

#### A.2.2 Cleaning Tools

**BTechnology Corp** 

Some components in the MODAT-100 may only be cleaned using a product specifically designed for the purpose. In such case, the product will be explicitly mentioned in the cleaning tips. Below is a list of items to use when cleaning the MODAT-100.

- *Cloth* Although paper towels or tissues can be used, a soft, clean piece of cloth is recommended when cleaning the MODAT-100.
- Water or rubbing alcohol A cloth moistened with water or rubbing alcohol can be used to clean the MODAT-100.
- Using solvents The use of solvents is not recommended when cleaning the MODAT-100 as they may damage the plastic parts.
- Vacuum cleaner Using a vacuum specifically designed for computers is one of the best methods of cleaning the MODAT-100. Dust and dirt can restrict the airflow in the MODAT-100 and cause its circuitry to corrode.
- Cotton swabs Cotton swaps moistened with rubbing alcohol or water are excellent tools for wiping hard to reach areas.
- Foam swabs Whenever possible, it is best to use lint free swabs such as foam swabs for cleaning.

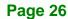

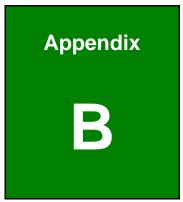

®Technology Corp.

# International Standards Compliance

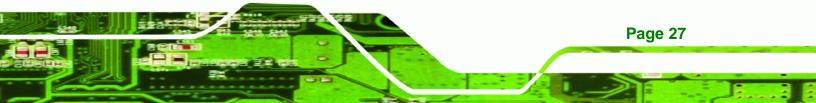

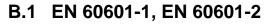

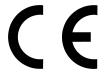

The LCD monitor complies with the EN 60601-1 and EN 60601-2 of related European standards.

**B.2 FCC** 

**BTechnology Corp** 

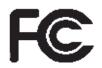

We hereby declare that the equipment specified above conforms to the technical standards as specified in the FCC Rules.

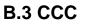

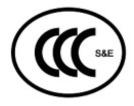

声明

此为 A 级产品,在生活环境中,该产品可能会造成无线电干扰,在这种情况下,可能需要用户对其干扰采取切实可行的措施。

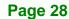

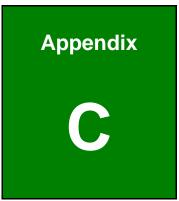

®Technology Corp.

# Hazardous Materials Disclosure

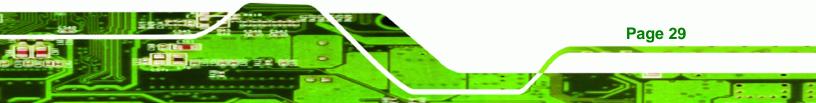

## C.1 Hazardous Materials Disclosure Table for IPB Products Certified as RoHS Compliant Under 2002/95/EC Without Mercury

The details provided in this appendix are to ensure that the product is compliant with the Peoples Republic of China (China) RoHS standards. The table below acknowledges the presences of small quantities of certain materials in the product, and is applicable to China RoHS only.

A label will be placed on each product to indicate the estimated "Environmentally Friendly Use Period" (EFUP). This is an estimate of the number of years that these substances would "not leak out or undergo abrupt change." This product may contain replaceable sub-assemblies/components which have a shorter EFUP such as batteries and lamps. These components will be separately marked.

Please refer to the table on the next page.

**Technology Corp** 

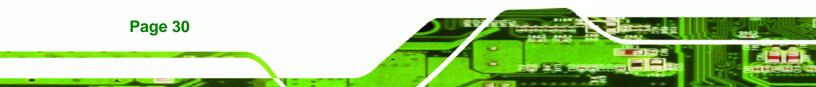

| Part Name                                                                                                    | Toxic or Hazardous Substances and Elements |                 |                 |                                    |                                      |                                                |
|----------------------------------------------------------------------------------------------------|--------------------------------------------|-----------------|-----------------|------------------------------------|--------------------------------------|------------------------------------------------|
|                                                                                                    | Lead<br>(Pb)                               | Mercury<br>(Hg) | Cadmium<br>(Cd) | Hexavalent<br>Chromium<br>(CR(VI)) | Polybrominated<br>Biphenyls<br>(PBB) | Polybrominated<br>Diphenyl<br>Ethers<br>(PBDE) |
| Housing                                                                                                    | х                                          | 0               | 0               | 0                                  | 0                                    | х                                              |
| Display                                                                                                    | х                                          | 0               | 0               | 0                                  | 0                                    | Х                                              |
| Printed Circuit<br>Board                                                                                                    | х                                          | 0               | 0               | 0                                  | 0                                    | Х                                              |
| Metal<br>Fasteners                                                                                                    | х                                          | 0               | 0               | 0                                  | 0                                    | 0                                              |
| Cable<br>Assembly                                                                                                    | х                                          | 0               | 0               | 0                                  | 0                                    | Х                                              |
| Fan Assembly                                                                                                    | Х                                          | 0               | 0               | 0                                  | 0                                    | х                                              |
| Power Supply<br>Assemblies                                                                                                    | х                                          | 0               | 0               | 0                                  | 0                                    | X                                              |
| Battery                                                                                                    | 0                                          | 0               | 0               | 0                                  | 0                                    | 0                                              |
| <ul> <li>O: This toxic or hazardous substance is contained in all of the homogeneous materials for the part is below the limit requirement in SJ/T11363-2006</li> <li>X: This toxic or hazardous substance is contained in at least one of the homogeneous materials for</li> </ul> |                                            |                 |                 |                                    |                                      |                                                |

®Technology Corp.

this part is above the limit requirement in SJ/T11363-2006

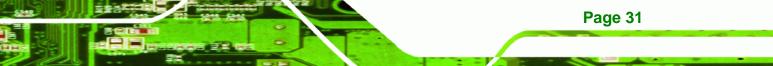

®Technology Corp.

此附件旨在确保本产品符合中国 RoHS 标准。以下表格标示此产品中某有毒物质的含量符 合中国 RoHS 标准规定的限量要求。

本产品上会附有"环境友好使用期限"的标签,此期限是估算这些物质"不会有泄漏或突变"的 年限。本产品可能包含有较短的环境友好使用期限的可替换元件,像是电池或灯管,这些元 件将会单独标示出来。

| 部件名称                                                     | 有毒有害物质或元素 |      |      |          |       |        |
|----------------------------------------------------------|-----------|------|------|----------|-------|--------|
|                                                          | 铅         | 汞    | 镉    | 六价铬      | 多溴联苯  | 多溴二苯   |
|                                                          | (Pb)      | (Hg) | (Cd) | (CR(VI)) | (PBB) | 醚      |
|                                                          |           |      |      |          |       | (PBDE) |
| 壳体                                                       | х         | 0    | 0    | 0        | 0     | х      |
| 显示                                                       | х         | 0    | 0    | 0        | 0     | х      |
| 印刷电路板                                                    | х         | 0    | 0    | 0        | 0     | х      |
| 金属螺帽                                                     | х         | 0    | 0    | 0        | 0     | 0      |
| 电缆组装                                                     | х         | 0    | 0    | 0        | 0     | х      |
| 风扇组装                                                     | х         | 0    | 0    | 0        | 0     | х      |
| 电力供应组装                                                   | х         | 0    | 0    | 0        | 0     | х      |
| 电池                                                       | 0         | 0    | 0    | 0        | 0     | 0      |
| O:表示该有毒有害物质在该部件所有物质材料中的含量均在 SJ/T11363-2006 标准规定的限量要求以下。  |           |      |      |          |       |        |
| X:表示该有毒有害物质至少在该部件的某一均质材料中的含量超出 SJ/T11363-2006 标准规定的限量要求。 |           |      |      |          |       |        |

Page 32